Otevřete domovskou stránku aplikace APP a připojte se k zařízení takto:

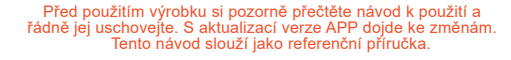

# **Stručný průvodce spuštěním APP**

Solární kamera

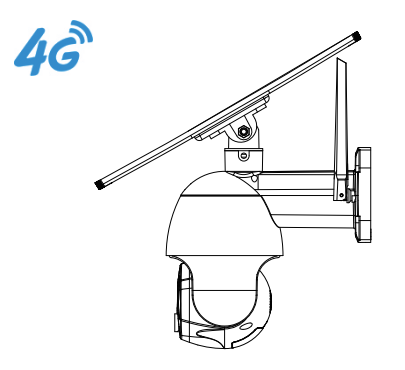

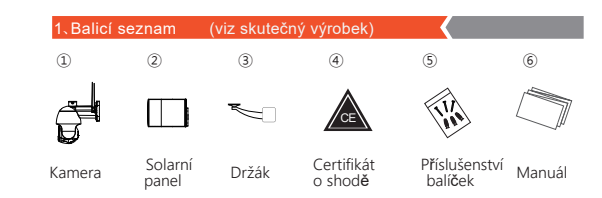

①Zadejte svoje mobilní číslo nebo e-mailovou adresu. ②Zadejte verifikační kód a nastavte. heslo a klikněte na tlačítko Přihlásit. H

# 2.Schéma popisu rozhraní Solární panel

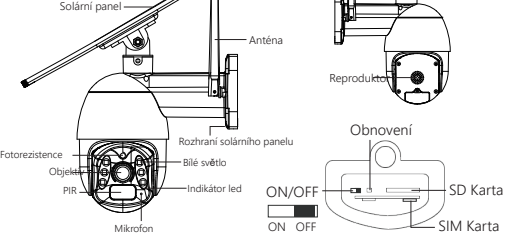

### .Stáhněte si a nainstaluite aplikaci ·

Poznámka: Toto zařízení má vestavěnou baterii. Při prvním použití použijte prosím DC5V2A s kabelem USB k nabíjení po dobu 10 hodin.

① Naskenujte níže uvedený QR kód a kliknutím na něj nainstalujte ssnebo otevřete mobilní market aplikaci a vyhledejte aplikaci Tuya Smart.

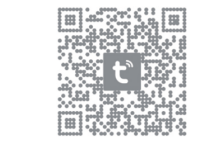

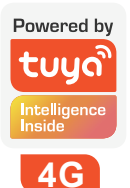

#### 4.Zaregistrujte se / přihlaš se

## 5.Připojení zařízení

③ Naskenujte kód QR na zařízení. ④ Zařízení se přidává.

Cancel

### **Registrace Zadejte verifikační kód**

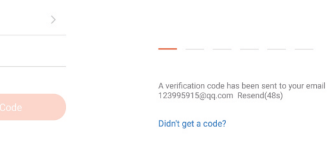

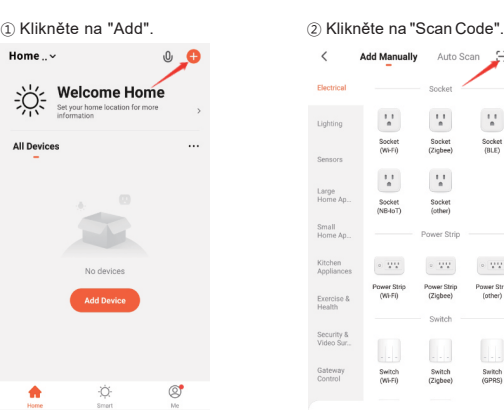

Cancel Scan

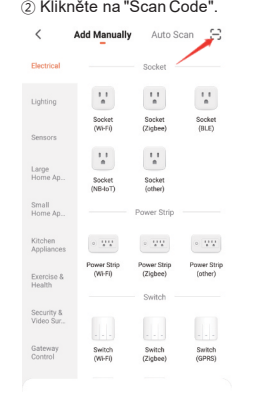

Adding device... Ensure that the device is powered on.

 $01:52$ 

# Added successfully **4GPTZ.**

1. Tlačítko: \*Na zadní straně objektivu fotoaparátu

ON/OFF tlačítko : ON OFF

Tlačítko Reset : V zaváděcím stavu se dlouhým stisknutím na 5 sekund resetuje.

### 2. Kontrolka:

China Mobile Number/Email

Červená kontrolka stále bliká : Nepodařilo se připojit k síti.

Modře svítí: Po úspěšné registraci přejděte do normálního pracovního stavu.

Modrá kontrolka stále bliká : Připojení k síti proběhlo úspěšně.

### 3.**Připojení zařízení**

**ddddddddddddddddddddddddddddddddddddddddddddddddddddddd d**Vložte kartu SIM do zařízení (výřez na kartě SIM je dole a nahoře čip karty SIM směřuje k tlačítku)..

\* Ujistěte se, že má vaše aplikace APP oprávnění k notifikacím. Ujistěte se, že je zapnutý spínač poplachové zprávy v zařízení. APP

### Běžné problémy

Pokud je potřeba nahrávat, vložte kartu SD, čip karty SD je směřuje k rozhraní USB pak počkejte, až se červená kontrolka změní na modrou a bude blikat dál.

### Úspěšně přidáno ( Modré světlo svítí ).

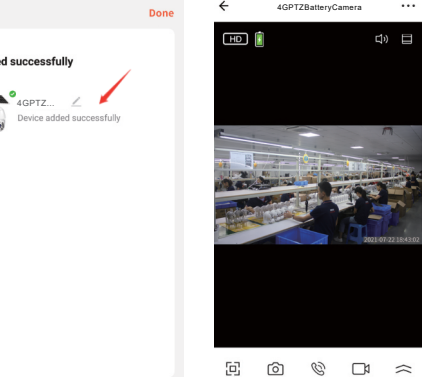

Citlivost detekce humanoidů lze nastavit v nastavení zařízení. Při použití v prohlédnout všechny filmy a videa daného dne. přeplněném prostředí se doporučuje zapnout off nebo zařízení nastavit na nízkou citlivost, aby nedocházelo ke zbytečnému probouzení a prodloužení dobu provozu baterie.

 $\begin{array}{c} \hline \text{(a)} & \text{(b)} \\ \hline \end{array}$ 

 $1\overline{2}$  2 3 4

4. Několik připomínek k funkci detekce PIRhumanoidů.

\* Off :V tomto stavu zařízení neprovádí humanoidní indukci.

③ Ujistěte se, že síť 4G se nachází v místě instalace a je zcela stabilní. Zejména v odlehlých horských oblastech je nutné zkontrolovat, zda signál sítě 4G, kterým je kamera vybavena, je sťabilní, nebo ne.

\* Nízká : Když je zařízení ve stavu hibernace, může snímat pohyb. detekci pohybu v okruhu 5 metrů a spustit hlášení.

\*Střední : Když je zařízení ve stavu hibernace, může snímat pohyb. detekci pohybu v okruhu 7 metrů a spustit hlášení.

③ Podpora vázání softwaru třetích stran ④ Kliknutím na Message Notification ④ Toto zařízení je inteligentní produkt s nízkou spotřebou energie, který Alexa a Google k probuzení zařízení. Zobrazíte zprávu o alarmu zařízení může podporovat APP vzdálené probuzení, probuzení pomocí detekce PIR a probuzení pomocí tlačítka. Po krátké době práce automaticky přejde do stavu spánku.

\*Vysoká : Když je zařízení ve stavu hibernace, může snímat pohyb ssssssssdetekce v okruhu 10 metrů a spuštění hlášení.

### 6.Pokyny k vybavení

### ① Ovládání PTZ.

\* Kliknutím na směrové tlačítko můžete ovládat vertikální a horizontální natočení kamery.

### ② Zkontrolujte přehrávání videa.

\*Klikněte na tlačítko "Playback" a poté vyberte datum, abyste si mohli

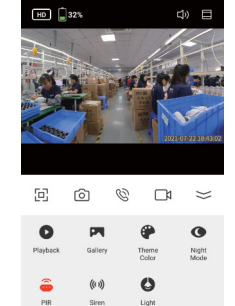

 $\Box$   $\Box$   $\Box$ Messages Cloud Smart Features

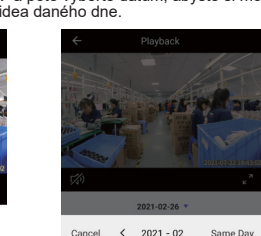

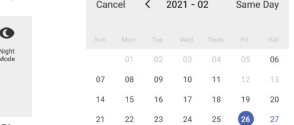

Tap to Set Nickname Third-Party Voice Services Adores  $\Omega$ Google SmartThings Alexa Home Management ◯ Message Center FAQ & Feedback  $\Box$  Featured  $\Omega$ 21-02-27-09:12:06

### .<br>Záležitosti vyžadující pozor

Q:Jak mohu zkontrolovat, zda je fotoaparát správně připojen? A:Zkuste aktivně spustit PIR, počkejte 3 sekundy, rozsvítí se modré světlo signalizuje, že zařízení je správně připojeno.

 $5$  6 6 7 7 8 8

① PIR je citlivý na chladné a horké rušení, je třeba si uvědomit body při instalaci:

① Přidaání se nepodařilo: \* Zda modré světlo fotoaparátu svítí. \* Zkontrolujte, zda je síť normální.

.<br>8.Řešení problémů

② Offline vybavení:

\* Zkontrolujte, zda lze kartu SIM správně připojit. \* Zkontrolujte, zda se nevybila baterie zařízení. Můžete zkusit

připojit napájení USB a zkusit to znovu.

③ Nelze zobrazit náhled:

\* Server může být přetížen. Můžete zkusit restartovat APP a zkusit to znovu.

④ Žádné odesílání zpráv:

Personal Center Settings.

- ⑤ Žádné video filmy: \* Před spuštěním vložte kartu SD.
	- \* Zkontrolujte, zda je spínač PIR zařízení zapnutý.
- \* Zkontrolujte, zda je zapnutý přepínač nahrávání zařízení. \* Zkontrolujte, zda je stav karty SD v aplikaci APP normální.
- Pokud je to abnormální, můžete zkusit kartu SD naformátovat.

\*Neumisťujte zařízení do míst, kde se vzduch zahřívá.Například: Výstup klimatizace, výstup chlazení zařízení, okolí ventilátoru, závěs v blízkosti atd.

\* Neinstalujte zařízení přímo před sklo nebo zrcadlo.

\* Doporučená výška instalace zařízení je přibližně 2,5-3 m.

\* Zařízení nepřevracejte.

② Zařízení podporuje napájení z baterie a doba provozu baterie je následující a závislá na době a frekvenci probouzení zařízení. Doporučujem tuto funkci vypnout nebo nastavit zařízení na nízkou úroveň citlivosti. To samé doporučujeme v případě je zařízení používáno v přeplněném prostředí. Má-li zařízení málo energie, včas jej nabijte. Pokud je baterie slabá delší dobu, může dojít k selhání baterie.

⑤ Abyste zajistili normální fungování zařízení, použijte nejprve originální DC5V2A s kabelem USB a nabíjejte jej po dobu 8 hodin. k nabíjení, jinak je

velmi pravděpodobné, že dojde ke zkratu.

### Q:Proč se baterie tak rychle vybíjí?

A:Časté spuštění funkce detekce osob v přeplněném prostoru může způsobit, že zařízení bude pracovat dlouho a bude snadno spotřebovávat energii. Zkuste snížit nastavení citlivosti PIR; Dlouhá doba přehrávání videa, snadno spotřebuje energii: Zkontrolujte, zda je signál zařízení stabilní. pokud síť není normální, může se zařízení několikrát probudit a snadno spotřebovávat energii. Zkuste změnit polohu zařízení nebo změnit operátora SIM karty.

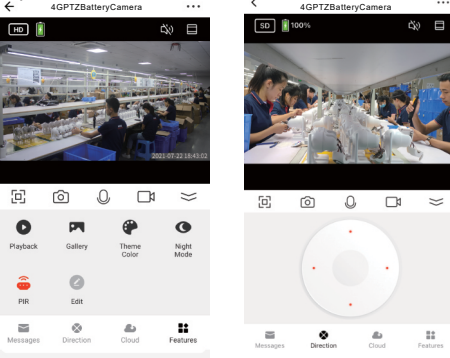

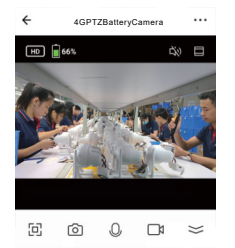

 $\otimes$  All **O** Motion detected Camera has detected mo 21-02-27-09:12:06 **O** Motion detected Camera has detected mov